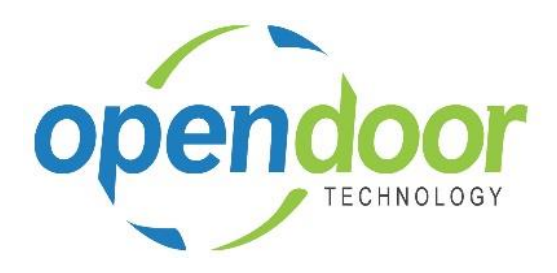

# ODT Rentals 365

Release Notes V2.4.0.1

**Open Door Technology**  200, 7710 5 Street SE Calgary, Alberta T2H 2L9 877.777.7764

[www.opendoorerp.co](http://www.opendoorerp.c/)m

## Issues Resolved

 **On Rental Quotes, the error, "Nothing to post" occurs, when entering the location for a Rental Unit linked to an Item.**

Coding was changed to address the issue. On Rental Quotes, the item availability is only checked and the transfer created when the Commit Reservation is checked on the line.

- **Unable to post Rental Invoices when Standard Text Codes or line comments are entered on the Rental Lines of a Rental Contract.** Coding was modified to correct the issue.
- **Proforma Invoice when Sales Lines exist with Qty. To Invoice less than Quantity on line what displaying Quantity instead of Qty. To Invoice.** Proforma report modified to use the Qty. to Invoice number.
- **Invoicing of a contract where Sales Lines have Qty. to Invoice less than the Quantity was creating the invoice however was not posting as the invoice being created has the Quantity from Quantity field instead of Qty. to Invoice.**

Posting code changed to populate the Quantity field with the number in the Qty. to Invoice field on the Sales Line.

- **Transfer Order Nos. created and posted for Rental Units linked to Items were being re-used when units were being returned instead of being a new Transfer Order No.** Coding changed to ensure that unique Transfer Order Nos. were used, when steps and transactions create new transfer orders.
- **Proforma Invoices were including units on the contracts which were not being billed, with no Unit Price and no Total Price when they should not be on the Proforma Invoice.** The Proforma Invoice document was modified to not include any units which are not being billed as of the Cut-Off Date entered on the Proforma request page.
- **When Rental Management Setup, Default Blank Rental Return Date is checked and contract rental Lines with the Rental Return Date populated is swapped, the new line has a blank Rental Return Date, when should be set to the same date as on the line of the unit being returned in the swap.** Coding was changed so that if the unit rental line being returned has a Rental Return Date the new unit rental line will have the same Rental Return Date as it was prior to swapping. If the unit rental line being return does not have a Rental Return Date, then the new unit rental line will not either.

### KNOWN ISSUES

- **On Rental Contracts, the Contract Total field amount does not include the amounts for the rental lines.**
- **When on a Rental Contracts, Additional Notes are added to a unit (units not linked to a group) which have >1 quantity on the rental line and partial shipments and partial returns are processed the Additional Notes added are not carried forward to the new line created by the splitting of the lines.**
- **On Rental Lines a Rental Unit No. can be selected and then a Standard Text Code entered on the same line, even if the unit has been shipped. The Rental Unit No. field is cleared, causing the rental units shipped to be orphaned. The contract cannot be completed.** Process is not enter both on the same rental line. ODT will be addressing this, preventing the population of both fields on a rental line on the next release.

## UPCOMING Releases – Planned Modifications and New Features

#### **Rental Packages**

The Rental Package functionality provides the ability to create packages containing unit groups and units, which are not linked to a rental unit. Rental Prices are assigned to the Rental Package in the same manner in which they are assigned to rental units. The components in the package will default to the rental lines below the Rental Package line on rental quotes and contracts.

- **ODT Service Module**
- **ODT Planned Maintenance**

#### **•** Bulk Rental Returns

The Bulk Rental Returns enables you to specify a Rental Return Date and automatically update all contract lines, Rental Return Date and Qty. to Return field, rather than having to update each line individually.

- **Deposit capability**
- **Linking of service orders to rental contracts with charge-back capability**
- **Price lists by customer, customer group, all customers and campaign**
- **Address mapping line for contract sell-to and ship-to addresses**
- **Putting a Rental on Hold**
- **Modification to the Rental Unit card adding a Suggested Sale Price field**
- **Add Rental Prices to Line/General tab in ribbon for Rental Quote & Contract**
- **Addition of dimension codes to rental units and rental processing**
- **Periodic Usage pricing**
- **Web option rental package field for displaying options on a web portal**